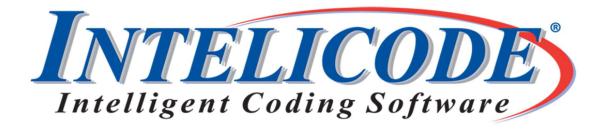

## Intelicode® version 19.0.0.6 is available now.

Intelicode<sup>®</sup> 19.0.0.6 is available for download and installation. This update includes the 2024 ICD codes. You will need to install this update to enter diagnosis codes for visits after September 2023.

Visit <u>Intelicode.com/update</u> to view the change logs and to update to the newest version. Please remember to always back up your data before any update.

Running the program after the installation will attempt to update your databases. As this is a new update it is possible some antivirus products will consider this to be an unknown file. All of the files we publish are free from any virus or malware content. Email or call 800.786.4231 if you encounter any issues.

## Email us at CustomerService@Intelicode.com

# What's new?

Windows User Logins

- Windows and Active Directory users can be used to log in to Intelicode.
- User and group permissions can be configured though the new "Manage Windows Users" tab in the Admin Panel.

- Some payors, including Medicare, allow 99292 to be reported without 99291 if the initial 99291 service was performed on the same day by a provider in the same specialty and group.
- A service type for Critical Care "By Another Practitioner in the Same Specialty and Group" has been added to accommodate this.

#### Code Help:

• When a code has not been met, the "Code Help" button will appear on the End Screen. Clicking this will indicate why the code has not been met.

| 👔 Intelicade Enterprise 18.0.0.3 - x86 - Seengle Office |                                                                        |                                                                          |                 |                    |         |                                     |                 |          |       |            | D X       |
|---------------------------------------------------------|------------------------------------------------------------------------|--------------------------------------------------------------------------|-----------------|--------------------|---------|-------------------------------------|-----------------|----------|-------|------------|-----------|
| File Manager                                            | ment Visits User/Connection                                            | Office CMS Guidelines                                                    | Tools Help      |                    |         |                                     |                 |          |       |            |           |
| Patient H                                               | istory Exam Decision                                                   | n End Finish                                                             | •               |                    |         |                                     |                 |          |       |            |           |
| Visit Informatio                                        | 9 <b>0</b>                                                             | Comparison                                                               |                 |                    |         |                                     |                 |          |       | Code       | Helo      |
| Visit Date                                              | 2/1/2020 Age 60                                                        | Time                                                                     |                 |                    |         | Provider E&M                        | Variance Factor |          | DIF   | Fee        | RMU       |
| Patient ID                                              | 120                                                                    | Total                                                                    | 10 Min Philonge | 4 - C              | 0 Min   | 99211 ^                             | v 100.00        | •        | EAN   | \$0.00     | 0.00      |
| Patient Name                                            | Public.John                                                            | Counseling                                                               | 0 Min Prychol   | wrapy Face to Face | 0 Min   | 99213                               | Fee Schedule    |          | Other | \$0.00     | 0.00      |
| Status                                                  | Established Sex M                                                      | Add1 Clinical Staff                                                      | 0 Min Philonge  | d Chrical Staff    | 0 Mm    | 99215<br>99221 ¥                    |                 | ~        | Total | 90.00      | 0.00      |
| Service Type                                            | Hospital Inpatient and Observation<br>Care Services - Initial Hospital | EBM Services Citle                                                       | r Services      |                    |         |                                     |                 |          | B     | * Medical  | Necessity |
|                                                         | Inpatient or Observation Care                                          | Provider Provider                                                        |                 |                    |         |                                     |                 |          |       |            |           |
| Provider                                                | ( )                                                                    |                                                                          |                 | a messore          |         |                                     |                 | <u> </u> |       |            |           |
|                                                         |                                                                        | Provider Code                                                            | Modifier        | Cox                | de Help |                                     |                 | A41      |       | Add on Col |           |
| Requestor                                               |                                                                        | The "Helory and/or Eas                                                   |                 |                    |         | an" question has not been answered. |                 |          | 0     |            |           |
| Resident                                                |                                                                        | Answering this question on the Patient Screen may change the code calcul |                 |                    |         |                                     |                 | 6m       | De    |            | Same      |
| Reviewer                                                | Autor: A #100                                                          |                                                                          |                 |                    |         |                                     | OK              |          |       |            |           |
| Payor                                                   |                                                                        |                                                                          |                 |                    |         |                                     |                 |          |       |            |           |

"What's New in Intelicode" functionality:

- When updating to a new version of Intelicode, a "What's New in Intelicode" notification will be shown.
- Clicking this will display changelog information from recent versions of Intelicode and offer links to additional details.
- The "Overview of Changes" document includes additional details for items noted in the changelog.
- The notification can be disabled or re-enabled from the Preferences screen.

• This information can be viewed at any time under the Help menu.

## Recently Asked Questions (Q & A)

Q: Where can I find the Intelicode online Help File?

A: You can find the current Help File here: https://intelicode.com/public/help/

Thank you, The Intelicode® Customer Service team.

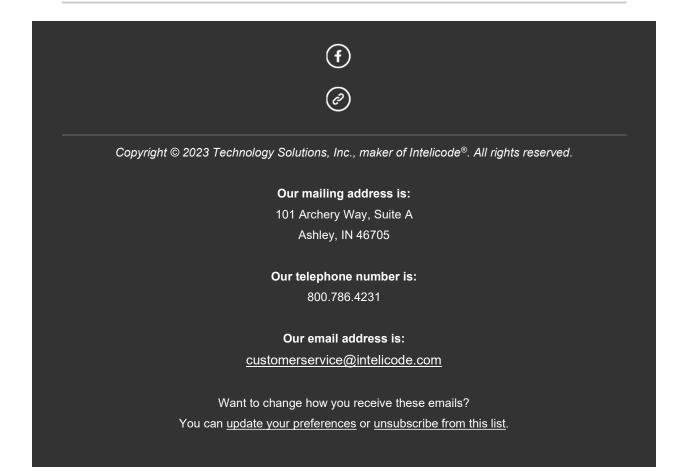